# **Inhaltsverzeichnis**

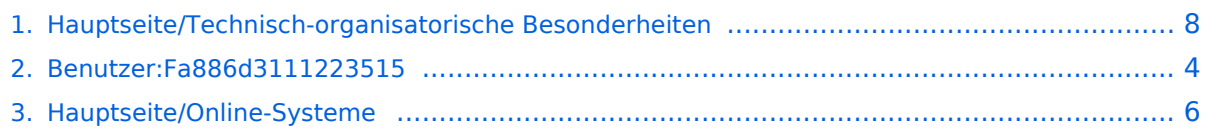

# **Hauptseite/Technisch-organisatorische Besonderheiten**

[Versionsgeschichte interaktiv durchsuchen](https://wiki.tugraz.at) [VisuellWikitext](https://wiki.tugraz.at)

# **[\(Quelltext anzeigen\)](#page-7-0)**

## [Fa886d3111223515](#page-3-0) ([Diskussion](https://wiki.tugraz.at/nawigraz/index.php?title=Benutzer_Diskussion:Fa886d3111223515&action=view) | [Beiträge](https://wiki.tugraz.at/nawigraz/index.php/Spezial:Beitr%C3%A4ge/Fa886d3111223515)) [Markierung:](https://wiki.tugraz.at/nawigraz/index.php/Spezial:Markierungen) [Visuelle Bearbeitung](https://wiki.tugraz.at/nawigraz/index.php?title=Projekt:VisualEditor&action=view)

[← Zum vorherigen Versionsunterschied](#page-7-0)

#### **Zeile 8: Zeile 8:**

\*\*https:// <br />Studierende können Dateien zwischen den Instanzen der Unis teilen, wenn dazu die persönliche

**−** ''[https://nextcloud.com/de/federation/ Federated Cloud ID]'' verwendet wird. Diese muss bei Bedarf untereinander ausgetauscht werden.

### **[Version vom 16. Oktober 2021, 17:24 Uhr](#page-7-0) [Version vom 16. Oktober 2021, 17:25 Uhr](#page-7-0) ([Quelltext anzeigen](#page-7-0))**

[Fa886d3111223515](#page-3-0) [\(Diskussion](https://wiki.tugraz.at/nawigraz/index.php?title=Benutzer_Diskussion:Fa886d3111223515&action=view) | [Beiträge\)](https://wiki.tugraz.at/nawigraz/index.php/Spezial:Beitr%C3%A4ge/Fa886d3111223515) [Markierung](https://wiki.tugraz.at/nawigraz/index.php/Spezial:Markierungen): [Visuelle Bearbeitung](https://wiki.tugraz.at/nawigraz/index.php?title=Projekt:VisualEditor&action=view) [Zum nächsten Versionsunterschied →](#page-7-0)

\*Private Cloud: \*Private Cloud: \*\*'''https://cloud.tugraz.at/''' \*\*'''https://cloud.tugraz.at/''' **+** \*\*https:// <br />Studierende können Dateien zwischen den Instanzen der Unis teilen, wenn dazu die persönliche ''[https://nextcloud.com/de/federation/ Federated Cloud ID]'' verwendet wird. Diese muss bei Bedarf **manuell** untereinan der ausgetauscht werden.

## Version vom 16. Oktober 2021, 17:25 Uhr

Mailing:

Studierende, die sich zum NaWi-Graz Studium anmelden, erhalten einen persönlichen Account in dem **[online-System](#page-5-0)** ihrer Heimat-Uni. Damit verbunden sind die E-Mail-Accounts (@student.tugraz.at bzw. @edu.uni-graz.at) und die Verwaltung der personenbezogenen Daten in den zwei online-Systemen.

Zusätzlich erhält jede/r Studiende auch eine entsprechende E-Mail-Adresse der Gast-Uni. Dieses sind die **zentralen Zustelladressen** für studienrelevante Informationen der jeweilige Universität.

TU Graz und Uni-Graz sind in ihrer Studienorganisation und den damit verbundenen Prozessen unterschiedlich aufgestellt. Dadurch sind die unterschiedlichen E-Mail-Adressen zwingend notwendig!

**Empfehlung:** jede/r Studierende richtet sich eine **Weiterleitung im System der Gast-Uni** zu der E-Mail-Adresse ein, die von der Heimat-Uni vergeben wurde (siehe **[Anleitungen](https://wiki.tugraz.at/nawigraz/index.php?title=Hauptseite/Anleitungen&action=view)**). Mit dieser Adresse sind dann auch alle offiziellen (studienrelevaten) Anfragen an die jeweilige Uni (Studienservice, Dekanat etc.) zu richten. Sonstige Privatadressen anderer E-Mail-Provider werden von den Systemen ggf. nicht angenommen bzw. Zusendungen der Universitäten können nicht zugestellt werden!

WLAN:

Zur Nutzung der WLAN-Infrastruktur verfügen Studierende über ein sogenanntes **[Eduroam](https://www.aco.net/eduroam.html)-Kennwort**. Dieses ist bei den persönlichen Accounteinstellungen (Visitenkarte/Kennwort ändern) im **[online-System](#page-5-0)** der jeweiligen Heimat-Uni zu setzen.

### VPN:

Im Gegensatz zur Uni-Graz verwendet die TU Graz ein separates Netzzugangskennwort zur Nutzung von **VPN**. Dieses ist bei den persönlichen Accounteinstellungen (Visitenkarte /Kennwort ändern) im **[online-System](#page-5-0)** der TU Graz zu setzen und ident zum **Eduroam-Kennwort**.

**Student Card:** 

Obwohl beide Universitäten die gleiche Technologie dieser **Chipkarten** verwenden sind die Datenbestände der Lesegräte an den Türen zwischen den Universitäten aus Gründen des Datenschutzes nicht synchronisert.

Besucher der Gast-Uni können entsprechende Zutrittskarten beim Studienservice der jeweiligen Gast-Uni kostenfrei erhalten, um damit die zutrittsberechtigten Türen an der Gast-Uni zu sperren.

- Moodle:
	- **<https://tc.tugraz.at/>**
	- **<https://moodle.uni-graz.at/>**
- Private Cloud:
	- **<https://cloud.tugraz.at/>**
	- $\circ$  https://

## <span id="page-3-0"></span>**Hauptseite/Technisch-organisatorische Besonderheiten: Unterschied zwischen den Versionen**

[Versionsgeschichte interaktiv durchsuchen](https://wiki.tugraz.at) [VisuellWikitext](https://wiki.tugraz.at)

# **[\(Quelltext anzeigen\)](#page-7-0)**

[Fa886d3111223515](#page-3-0) ([Diskussion](https://wiki.tugraz.at/nawigraz/index.php?title=Benutzer_Diskussion:Fa886d3111223515&action=view) | [Beiträge](https://wiki.tugraz.at/nawigraz/index.php/Spezial:Beitr%C3%A4ge/Fa886d3111223515)) [Markierung:](https://wiki.tugraz.at/nawigraz/index.php/Spezial:Markierungen) [Visuelle Bearbeitung](https://wiki.tugraz.at/nawigraz/index.php?title=Projekt:VisualEditor&action=view) [← Zum vorherigen Versionsunterschied](#page-7-0)

#### **Zeile 8: Zeile 8:**

\*Private Cloud: \*Private Cloud:

\*\*'''https://cloud.tugraz.at/''' \*\*'''https://cloud.tugraz.at/'''

\*\*https:// <br />Studierende können Dateien zwischen den Instanzen der Unis teilen, wenn dazu die persönliche

**−** ''[https://nextcloud.com/de/federation/ Federated Cloud ID]'' verwendet wird. Diese muss bei Bedarf untereinander ausgetauscht werden.

### **[Version vom 16. Oktober 2021, 17:24 Uhr](#page-7-0) [Version vom 16. Oktober 2021, 17:25 Uhr](#page-7-0) ([Quelltext anzeigen](#page-7-0))**

[Fa886d3111223515](#page-3-0) [\(Diskussion](https://wiki.tugraz.at/nawigraz/index.php?title=Benutzer_Diskussion:Fa886d3111223515&action=view) | [Beiträge\)](https://wiki.tugraz.at/nawigraz/index.php/Spezial:Beitr%C3%A4ge/Fa886d3111223515) [Markierung](https://wiki.tugraz.at/nawigraz/index.php/Spezial:Markierungen): [Visuelle Bearbeitung](https://wiki.tugraz.at/nawigraz/index.php?title=Projekt:VisualEditor&action=view) [Zum nächsten Versionsunterschied →](#page-7-0)

\*\*https:// <br />Studierende können Dateien zwischen den Instanzen der Unis teilen, wenn dazu die persönliche

**+** ''[https://nextcloud.com/de/federation/ Federated Cloud ID]'' verwendet wird. Diese muss bei Bedarf **manuell** untereinan der ausgetauscht werden.

# Version vom 16. Oktober 2021, 17:25 Uhr

Mailing:

Studierende, die sich zum NaWi-Graz Studium anmelden, erhalten einen persönlichen Account in dem **[online-System](#page-5-0)** ihrer Heimat-Uni. Damit verbunden sind die E-Mail-Accounts (@student.tugraz.at bzw. @edu.uni-graz.at) und die Verwaltung der personenbezogenen Daten in den zwei online-Systemen.

Zusätzlich erhält jede/r Studiende auch eine entsprechende E-Mail-Adresse der Gast-Uni. Dieses sind die **zentralen Zustelladressen** für studienrelevante Informationen der jeweilige Universität.

TU Graz und Uni-Graz sind in ihrer Studienorganisation und den damit verbundenen Prozessen unterschiedlich aufgestellt. Dadurch sind die unterschiedlichen E-Mail-Adressen zwingend notwendig!

**Empfehlung:** jede/r Studierende richtet sich eine **Weiterleitung im System der Gast-Uni** zu der E-Mail-Adresse ein, die von der Heimat-Uni vergeben wurde (siehe **[Anleitungen](https://wiki.tugraz.at/nawigraz/index.php?title=Hauptseite/Anleitungen&action=view)**). Mit dieser Adresse sind dann auch alle offiziellen (studienrelevaten) Anfragen an die jeweilige Uni (Studienservice, Dekanat etc.) zu richten. Sonstige Privatadressen anderer E-Mail-Provider werden von den Systemen ggf. nicht angenommen bzw. Zusendungen der Universitäten können nicht zugestellt werden!

### WLAN:

Zur Nutzung der WLAN-Infrastruktur verfügen Studierende über ein sogenanntes **[Eduroam](https://www.aco.net/eduroam.html)-Kennwort**. Dieses ist bei den persönlichen Accounteinstellungen (Visitenkarte/Kennwort ändern) im **[online-System](#page-5-0)** der jeweiligen Heimat-Uni zu setzen.

 $\bullet$  VPN:

Im Gegensatz zur Uni-Graz verwendet die TU Graz ein separates Netzzugangskennwort zur Nutzung von **VPN**. Dieses ist bei den persönlichen Accounteinstellungen (Visitenkarte /Kennwort ändern) im **[online-System](#page-5-0)** der TU Graz zu setzen und ident zum **Eduroam-Kennwort**.

**Student Card:** 

Obwohl beide Universitäten die gleiche Technologie dieser **Chipkarten** verwenden sind die Datenbestände der Lesegräte an den Türen zwischen den Universitäten aus Gründen des Datenschutzes nicht synchronisert.

Besucher der Gast-Uni können entsprechende Zutrittskarten beim Studienservice der jeweiligen Gast-Uni kostenfrei erhalten, um damit die zutrittsberechtigten Türen an der Gast-Uni zu sperren.

- Moodle:
	- **<https://tc.tugraz.at/>**
	- **<https://moodle.uni-graz.at/>**
- Private Cloud:
	- **<https://cloud.tugraz.at/>**
	- $\circ$  https://

## <span id="page-5-0"></span>**Hauptseite/Technisch-organisatorische Besonderheiten: Unterschied zwischen den Versionen**

[Versionsgeschichte interaktiv durchsuchen](https://wiki.tugraz.at) [VisuellWikitext](https://wiki.tugraz.at)

# **[\(Quelltext anzeigen\)](#page-7-0)**

[Fa886d3111223515](#page-3-0) ([Diskussion](https://wiki.tugraz.at/nawigraz/index.php?title=Benutzer_Diskussion:Fa886d3111223515&action=view) | [Beiträge](https://wiki.tugraz.at/nawigraz/index.php/Spezial:Beitr%C3%A4ge/Fa886d3111223515)) [Markierung:](https://wiki.tugraz.at/nawigraz/index.php/Spezial:Markierungen) [Visuelle Bearbeitung](https://wiki.tugraz.at/nawigraz/index.php?title=Projekt:VisualEditor&action=view) [← Zum vorherigen Versionsunterschied](#page-7-0)

#### **Zeile 8: Zeile 8:**

\*Private Cloud: \*Private Cloud:

\*\*'''https://cloud.tugraz.at/''' \*\*'''https://cloud.tugraz.at/'''

\*\*https:// <br />Studierende können Dateien zwischen den Instanzen der Unis teilen, wenn dazu die persönliche

**−** ''[https://nextcloud.com/de/federation/ Federated Cloud ID]'' verwendet wird. Diese muss bei Bedarf untereinander ausgetauscht werden.

### **[Version vom 16. Oktober 2021, 17:24 Uhr](#page-7-0) [Version vom 16. Oktober 2021, 17:25 Uhr](#page-7-0) ([Quelltext anzeigen](#page-7-0))**

[Fa886d3111223515](#page-3-0) [\(Diskussion](https://wiki.tugraz.at/nawigraz/index.php?title=Benutzer_Diskussion:Fa886d3111223515&action=view) | [Beiträge\)](https://wiki.tugraz.at/nawigraz/index.php/Spezial:Beitr%C3%A4ge/Fa886d3111223515) [Markierung](https://wiki.tugraz.at/nawigraz/index.php/Spezial:Markierungen): [Visuelle Bearbeitung](https://wiki.tugraz.at/nawigraz/index.php?title=Projekt:VisualEditor&action=view) [Zum nächsten Versionsunterschied →](#page-7-0)

\*\*https:// <br />Studierende können

Dateien zwischen den Instanzen der Unis teilen, wenn dazu die persönliche ''[https://nextcloud.com/de/federation/

**+** Federated Cloud ID]'' verwendet wird. Diese muss bei Bedarf **manuell** untereinan der ausgetauscht werden.

# Version vom 16. Oktober 2021, 17:25 Uhr

Mailing:

Studierende, die sich zum NaWi-Graz Studium anmelden, erhalten einen persönlichen Account in dem **[online-System](#page-5-0)** ihrer Heimat-Uni. Damit verbunden sind die E-Mail-Accounts (@student.tugraz.at bzw. @edu.uni-graz.at) und die Verwaltung der personenbezogenen Daten in den zwei online-Systemen.

Zusätzlich erhält jede/r Studiende auch eine entsprechende E-Mail-Adresse der Gast-Uni. Dieses sind die **zentralen Zustelladressen** für studienrelevante Informationen der jeweilige Universität.

TU Graz und Uni-Graz sind in ihrer Studienorganisation und den damit verbundenen Prozessen unterschiedlich aufgestellt. Dadurch sind die unterschiedlichen E-Mail-Adressen zwingend notwendig!

**Empfehlung:** jede/r Studierende richtet sich eine **Weiterleitung im System der Gast-Uni** zu der E-Mail-Adresse ein, die von der Heimat-Uni vergeben wurde (siehe **[Anleitungen](https://wiki.tugraz.at/nawigraz/index.php?title=Hauptseite/Anleitungen&action=view)**). Mit dieser Adresse sind dann auch alle offiziellen (studienrelevaten) Anfragen an die jeweilige Uni (Studienservice, Dekanat etc.) zu richten. Sonstige Privatadressen anderer E-Mail-Provider werden von den Systemen ggf. nicht angenommen bzw. Zusendungen der Universitäten können nicht zugestellt werden!

### WLAN:

Zur Nutzung der WLAN-Infrastruktur verfügen Studierende über ein sogenanntes **[Eduroam](https://www.aco.net/eduroam.html)-Kennwort**. Dieses ist bei den persönlichen Accounteinstellungen (Visitenkarte/Kennwort ändern) im **[online-System](#page-5-0)** der jeweiligen Heimat-Uni zu setzen.

 $\bullet$  VPN:

Im Gegensatz zur Uni-Graz verwendet die TU Graz ein separates Netzzugangskennwort zur Nutzung von **VPN**. Dieses ist bei den persönlichen Accounteinstellungen (Visitenkarte /Kennwort ändern) im **[online-System](#page-5-0)** der TU Graz zu setzen und ident zum **Eduroam-Kennwort**.

**Student Card:** 

Obwohl beide Universitäten die gleiche Technologie dieser **Chipkarten** verwenden sind die Datenbestände der Lesegräte an den Türen zwischen den Universitäten aus Gründen des Datenschutzes nicht synchronisert.

Besucher der Gast-Uni können entsprechende Zutrittskarten beim Studienservice der jeweiligen Gast-Uni kostenfrei erhalten, um damit die zutrittsberechtigten Türen an der Gast-Uni zu sperren.

- Moodle:
	- **<https://tc.tugraz.at/>**
	- **<https://moodle.uni-graz.at/>**
- Private Cloud:
	- **<https://cloud.tugraz.at/>**
	- $\circ$  https://

## <span id="page-7-0"></span>**Hauptseite/Technisch-organisatorische Besonderheiten: Unterschied zwischen den Versionen**

[Versionsgeschichte interaktiv durchsuchen](https://wiki.tugraz.at) [VisuellWikitext](https://wiki.tugraz.at)

# **[\(Quelltext anzeigen\)](#page-7-0)**

[Fa886d3111223515](#page-3-0) ([Diskussion](https://wiki.tugraz.at/nawigraz/index.php?title=Benutzer_Diskussion:Fa886d3111223515&action=view) | [Beiträge](https://wiki.tugraz.at/nawigraz/index.php/Spezial:Beitr%C3%A4ge/Fa886d3111223515)) [Markierung:](https://wiki.tugraz.at/nawigraz/index.php/Spezial:Markierungen) [Visuelle Bearbeitung](https://wiki.tugraz.at/nawigraz/index.php?title=Projekt:VisualEditor&action=view) [← Zum vorherigen Versionsunterschied](#page-7-0)

#### **Zeile 8: Zeile 8:**

\*Private Cloud: \*Private Cloud:

\*\*'''https://cloud.tugraz.at/''' \*\*'''https://cloud.tugraz.at/'''

\*\*https:// <br />Studierende können Dateien zwischen den Instanzen der Unis teilen, wenn dazu die persönliche

**−** ''[https://nextcloud.com/de/federation/ Federated Cloud ID]'' verwendet wird. Diese muss bei Bedarf untereinander ausgetauscht werden.

### **[Version vom 16. Oktober 2021, 17:24 Uhr](#page-7-0) [Version vom 16. Oktober 2021, 17:25 Uhr](#page-7-0) ([Quelltext anzeigen](#page-7-0))**

[Fa886d3111223515](#page-3-0) [\(Diskussion](https://wiki.tugraz.at/nawigraz/index.php?title=Benutzer_Diskussion:Fa886d3111223515&action=view) | [Beiträge\)](https://wiki.tugraz.at/nawigraz/index.php/Spezial:Beitr%C3%A4ge/Fa886d3111223515) [Markierung](https://wiki.tugraz.at/nawigraz/index.php/Spezial:Markierungen): [Visuelle Bearbeitung](https://wiki.tugraz.at/nawigraz/index.php?title=Projekt:VisualEditor&action=view) [Zum nächsten Versionsunterschied →](#page-7-0)

\*\*https:// <br />Studierende können Dateien zwischen den Instanzen der Unis

**+** teilen, wenn dazu die persönliche ''[https://nextcloud.com/de/federation/ Federated Cloud ID]'' verwendet wird. Diese muss bei Bedarf **manuell** untereinan der ausgetauscht werden.

# Version vom 16. Oktober 2021, 17:25 Uhr

Mailing:

Studierende, die sich zum NaWi-Graz Studium anmelden, erhalten einen persönlichen Account in dem **[online-System](#page-5-0)** ihrer Heimat-Uni. Damit verbunden sind die E-Mail-Accounts (@student.tugraz.at bzw. @edu.uni-graz.at) und die Verwaltung der personenbezogenen Daten in den zwei online-Systemen.

Zusätzlich erhält jede/r Studiende auch eine entsprechende E-Mail-Adresse der Gast-Uni. Dieses sind die **zentralen Zustelladressen** für studienrelevante Informationen der jeweilige Universität.

TU Graz und Uni-Graz sind in ihrer Studienorganisation und den damit verbundenen Prozessen unterschiedlich aufgestellt. Dadurch sind die unterschiedlichen E-Mail-Adressen zwingend notwendig!

**Empfehlung:** jede/r Studierende richtet sich eine **Weiterleitung im System der Gast-Uni** zu der E-Mail-Adresse ein, die von der Heimat-Uni vergeben wurde (siehe **[Anleitungen](https://wiki.tugraz.at/nawigraz/index.php?title=Hauptseite/Anleitungen&action=view)**). Mit dieser Adresse sind dann auch alle offiziellen (studienrelevaten) Anfragen an die jeweilige Uni (Studienservice, Dekanat etc.) zu richten. Sonstige Privatadressen anderer E-Mail-Provider werden von den Systemen ggf. nicht angenommen bzw. Zusendungen der Universitäten können nicht zugestellt werden!

### WLAN:

Zur Nutzung der WLAN-Infrastruktur verfügen Studierende über ein sogenanntes **[Eduroam](https://www.aco.net/eduroam.html)-Kennwort**. Dieses ist bei den persönlichen Accounteinstellungen (Visitenkarte/Kennwort ändern) im **[online-System](#page-5-0)** der jeweiligen Heimat-Uni zu setzen.

 $\bullet$  VPN:

Im Gegensatz zur Uni-Graz verwendet die TU Graz ein separates Netzzugangskennwort zur Nutzung von **VPN**. Dieses ist bei den persönlichen Accounteinstellungen (Visitenkarte /Kennwort ändern) im **[online-System](#page-5-0)** der TU Graz zu setzen und ident zum **Eduroam-Kennwort**.

**Student Card:** 

Obwohl beide Universitäten die gleiche Technologie dieser **Chipkarten** verwenden sind die Datenbestände der Lesegräte an den Türen zwischen den Universitäten aus Gründen des Datenschutzes nicht synchronisert.

Besucher der Gast-Uni können entsprechende Zutrittskarten beim Studienservice der jeweiligen Gast-Uni kostenfrei erhalten, um damit die zutrittsberechtigten Türen an der Gast-Uni zu sperren.

- Moodle:
	- **<https://tc.tugraz.at/>**
	- **<https://moodle.uni-graz.at/>**
- Private Cloud:
	- **<https://cloud.tugraz.at/>**
	- $\circ$  https://